# 排除DLSw可達性故障

## 目錄

[簡介](#page-0-0) [必要條件](#page-0-1) [需求](#page-0-2) [採用元件](#page-0-3) [慣例](#page-0-4) [可達性](#page-0-5) [show dlsw reach](#page-2-0) [相關資訊](#page-3-0)

## <span id="page-0-0"></span>簡介

本檔案將說明資料連結交換(DLSw)的可達性快取運作原理,並提供對DLSw電路進行疑難排解的相 關資訊。

## <span id="page-0-1"></span>必要條件

### <span id="page-0-2"></span>需求

本文件沒有特定需求。

### <span id="page-0-3"></span>採用元件

本檔案所述內容不限於特定軟體或硬體版本。

本文中的資訊是根據特定實驗室環境內的裝置所建立。文中使用到的所有裝置皆從已清除(預設 )的組態來啟動。如果您的網路正在作用,請確保您已瞭解任何指令可能造成的影響。

#### <span id="page-0-4"></span>慣例

如需文件慣例的詳細資訊,請參閱[思科技術提示慣例](//www.cisco.com/en/US/tech/tk801/tk36/technologies_tech_note09186a0080121ac5.shtml)。

### <span id="page-0-5"></span>可達性

使用以下流程圖瀏覽資料鏈路交換(DLSw)可達性快取條目。

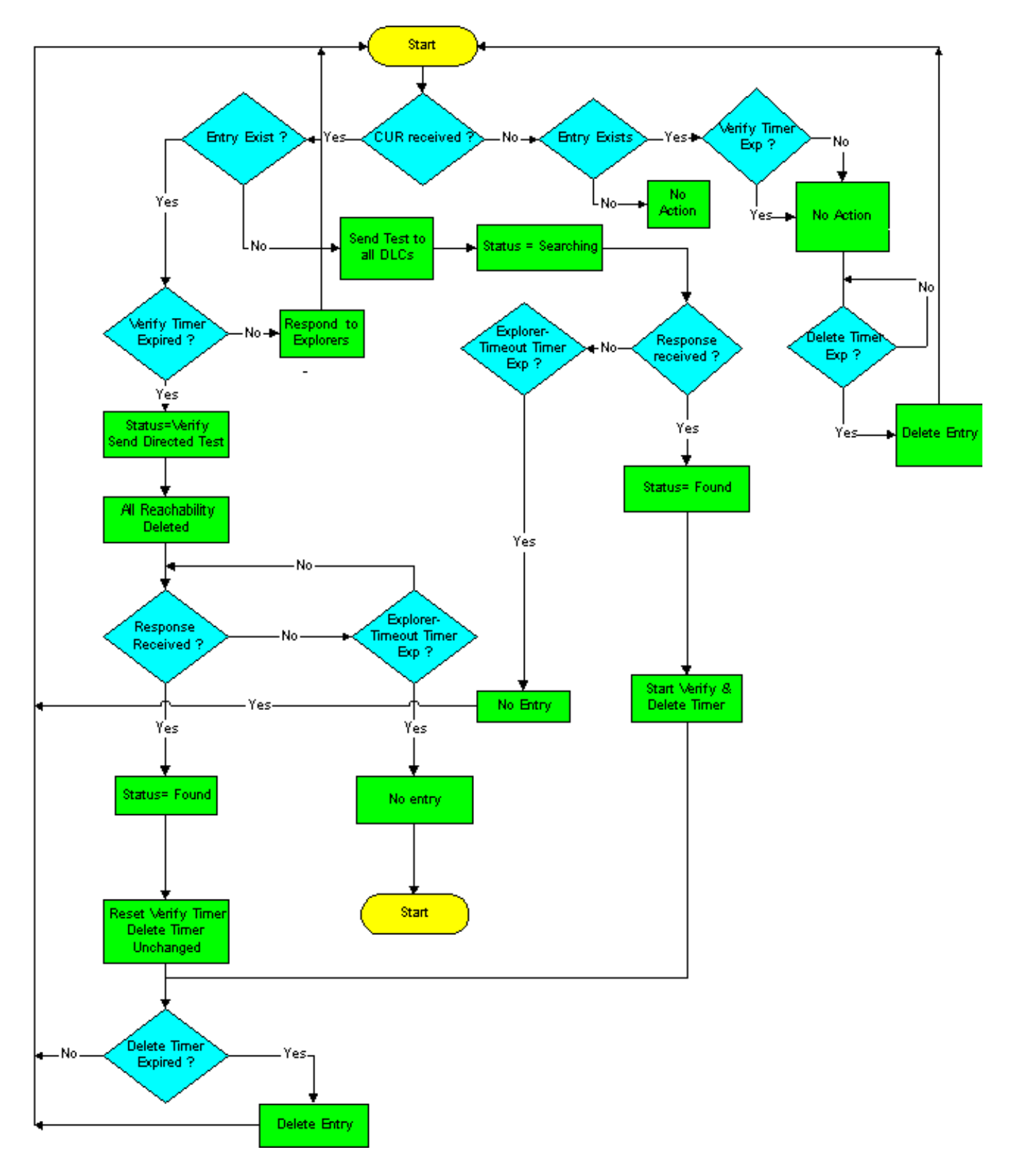

DLSw可達性快取條目由這兩個計時器控制:

- 驗證計時器
- 可達性(DELETE)計時器

本節的其餘部分將說明預設的操作方法。

當CANUREACH(CUR)從WAN到達某個不在快取中的地址時,預設情況下會以單個路由瀏覽器 (SRE)的形式向所有本地資料鏈路控制(DLC)傳送測試幀。將MAC地址或網路基本輸入/輸出系統 (NetBIOS)名稱輸入快取中,狀態為SEARCHING。對此的第一次響應時,資訊會新增到快取,該地 址或名稱的狀態會更改為FOUND,VERIFY和DELETE計時器都會啟動。如果有其他響應,則這些

響應會被新增到快取中(最多四個)。 否則,狀態將保持FOUND,並且計時器不會重置。

當VERIFY計時器到期時(預設情況下為4分鐘)不會執行任何操作。 show dlsw reachability命令仍 將該條目視為FOUND,即使在超過4分鐘後,只要沒有收到該資源的另一個CUR。但是,該資源的 第一個CUR會導致VERIFY狀態,因為VERIFY計時器顯然已過期。

此時,測試僅轉發到之前已瞭解該資源的介面(或介面組)。然後刪除所有可達性資訊。當第一個 響應返回時,狀態將變回FOUND,埠資訊將新增回快取中,並重置VERIFY計時器。未觸及 DELETE計時器。如果在第一個響應之後有其他響應,則埠資訊將新增回快取(備用路徑)。 但是 ,狀態仍為FOUND,且計時器都不會受到影響。

如果在瀏覽器超時計時器內沒有響應作為驗證操作的一部分發出的測試,則刪除快取條目。這是可 以自動刪除條目的第一個點:首次獲知可達性的時間+ VERIFY計時器+ x + explorer超時(其中x是 VERIFY計時器到期與收到資源的下一個CUR之間的時間間隔)。

如果裝置在運行DELETE計時器(預設值為16分鐘)時已經獲知並通過了所有驗證操作,則在 DELETE計時器到期時自動刪除該裝置(與VERIFY計時器不同,後者等待下一次測試刪除)。 這 是為了確保能夠在合理的時間內學習到獲取現有資源的新途徑;如果僅發生驗證,則如果快取中至 少有一個有效路徑,將不會獲知新的備用路徑。

電路一旦設定,它便擁有所需的所有可達性資訊。因此,來來去往的其他可達性條目對現有的電路 完全沒有影響,只對新電路有效。在兩個資源之間很可能有一個活動電路(和一個會話連線),對 於這兩個資源,您不再具有任何可達性資訊。這沒問題,而且這很可能是在傳統系統網路架構 (SNA)環境中(裝置進行連線且不會傳送任何進一步測試訊框)的規範,而不是例外情況。

#### <span id="page-2-0"></span>show dlsw reach

排查DLSw可達性問題時,請使用show dlsw reachability 特權EXEC命令。

**show dlsw reachability [[group [***value***] | local | remote] | [mac-address [***address***] | [netbiosnames [***name***]]**

- group??? (可選)僅顯示組可達性快取的內容。
- value ???(可選)指定可達性檢查的組號。僅顯示指定組的組快取條目。有效範圍為1到255。
- local???(可選)僅顯示本地可達性快取的內容。
- remote??? (可選)僅顯示遠端可達性快取記憶體的內容。
- mac-address???(可選)僅顯示MAC地址的DLSw可達性。
- address ??? (可選) 指定要在可達性快取中搜尋的MAC地址。
- netbios-names???(可選)僅顯示NetBIOS名稱的DLSw可訪問性。
- *name* ???(可選)指定要在可達性快取中搜尋的NetBIOS名稱。

除下一個示例輸出外,請參閱[DLSw+配置命令,](//www.cisco.com/en/US/docs/ios/12_0/ibm/command/reference/brdlsw.html)以瞭解此命令的輸出。

#### Router# **show dlsw reachability**

DLSw MAC address reachability cache list MAC AddrstatusLoc.peer/portrif 0000.f641.91e8SEARCHINGLOCAL *!--- CUR is received from the WAN for an address that is not in the cache. !--- TEST frames are sent to all local DLCs (SRE by default, on Token Ring). !--- The MAC address or NETBIOS name is entered into the cache, with the !--- status SEARCHING.* 0000.f641.91e8VERIFYLOCAL *!--- The first* *CUR that is received after the VERIFY timer expires (default 4 !--- minutes) causes the cache entry to change to the VERIFY state. A directed !--- test poll is sent to only that interface or group of interfaces from which !--- the cache entry was previously learned. All reachability information is !--- deleted. !--- The first response back causes the cache entry to be reinstated in the !--- FOUND state. The VERIFY timer is restarted, but the DELETE timer is !-- unchanged. Additional responses to CUR are cached (as alternative paths), !--- but the cache entry state remains FOUND, and the timers are unaffected.* 0006.7c9a.7a48FOUNDLOCAL Tokenring0/00CB0.0011.3E71.A041.0DE5.0640 *!--- Each entry includes either the port???if FOUNDLOCAL???or the DLSw peer IP !--- address???if FOUNDREMOTE. !--- The first response to the TEST frame that is received is entered into the !--- cache, and the status of the address or of the name found is changed to !--- FOUND. The VERIFY and DELETE timers are started. !--- Additional responses to TEST frames are cached (up to four) and do not !--- affect FOUND status or timers.* 0800.5a4b.1cbcSEARCHINGREMOTE *!--- The TEST frame is received on the local interface. CUR sent to the WAN. !--- The MAC address or NetBIOS name is entered into the cache, with a status !--- of searching.* 0800.5a8f.9c3fFOUNDREMOTE10.1.1.5/008B0.A041.0DE5.0640 *!--- Each entry includes either the post???if FOUNDLOCAL???or the DLSw peer IP !--- address???if FOUNDREMOTE. !- -- Omit the first four digits and then use the 3-digit (ring) and 1-digit !--- (bridge) numbers to trace the source of the MAC address. !--- In this example, the MAC address has come from these values: !--- ring = A04, bridge = 1 !--- ring = 0DE, bridge = 5 !--- ring = 064, bridge = 0*

#### 其他狀態包括:

- ???UNCONFIRMED-Station,但DLSw尚未對其進行驗證。<mark>dlsw icanreach</mark> 命令在遠端可達性 快取中新增此狀態的條目。
- NOT\_FOUND???負快取已啟用,但工作站尚未響應查詢。

注意:負載均衡是對FOUND快取條目的簡單循環輪詢。如果終端站在16分鐘之後連線(sna-cachetimeout),則它們不需要負載平衡。每次刷新快取條目時,都會重新啟動輪詢排程。增加sna-cachetimeout,幫助改善負載平衡。

如果在explorer-timeout計時器中沒有對定向測試輪詢做出響應,則快取條目將被刪除。這是可以自 動刪除條目的第一個點:可達性首次獲知的時間+ VERIFY計時器+ x + explorer-timeout(其中x是 VERIFY計時器和收到資源的下一個CUR之間的時間間隔)。 以下是DLSw可達性快取的計時器:

- sna-cache-timeout-MAC???SAP位置快取條目在被丟棄(本地和遠端)之前存在的時間長度。 預設值為16分鐘。
- sna-verify-interval-???建快取條目與將其標籤為失效的時間之間的時間間隔,並傳送定向搜尋 進行驗證。預設值為4分鐘。
- sna-explorer-timeout???Cisco IOS軟體在將資源標籤為不可訪問之前等待資源管理器響應的時 間長度。預設值為3分鐘。
- explorer-wait-time???等待所有站點響應傳送給它們的探查程式的時間量。
- 建立DLSw電路後,它不再受可達性快取中的條目影響。大多數SNA會話在可達性快取中沒有條目 ,因為它們會保持建立狀態超過16分鐘。

您可以發出dlsw icanreach命令,將靜態條目新增到遠端可達性快取中,以防止該地址通過WAN輪 詢。作為此命令的結果,在遠端DLSw對等可訪問性快取中看到的條目將處於UNCONFIRMED狀態  $\sim$ 

您可以發出clear dlsw reachability命令,清除整個DLSw可達性快取。

### <span id="page-3-0"></span>相關資訊

- [DLSw故障排除](//www.cisco.com/warp/customer/697/dlswts1.html?referring_site=bodynav)
- [DLSw和DLSw+支援](//www.cisco.com/en/US/tech/tk331/tk336/tk163/tsd_technology_support_sub-protocol_home.html?referring_site=bodynav)
- <u>[技術支援](//www.cisco.com/cisco/web/psa/default.html?mode=tech&referring_site=bodynav)</u>
- <u>• [產品支援](//www.cisco.com/cgi-bin/Support/PSP/index.pl?i=Products&referring_site=bodynav)</u>
- <u>• [技術支援 Cisco Systems](//www.cisco.com/cisco/web/support/index.html?referring_site=bodynav)</u>